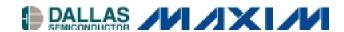

## Application Note 383 DS3131 BoSS Initialization Steps

## www.maxim-ic.com

## **OVERVIEW**

By design, upon power-up the BoSS will not take control of the PCI bus. All the physical ports will send all ones (not the HDLC idle code) and, therefore, the BoSS will be idle upon power-up. On the other hand, the BoSS uses RAM base memory, direct and indirect, to store the states of the internal state machines. Because there are many very complex state machines and interworking functional blocks of BoSS, upon power-up all the internal registers must be initialized to a known state before any data packets can be transmitted and received.

It is recommended that user follow this initialization sequence before sending packetized data.

| INITIALIZATION STEP                   | COMMENTS                                                                 |
|---------------------------------------|--------------------------------------------------------------------------|
| 1) System reset                       | System reset can be invoked by either hardware action through the        |
|                                       | PRST* signal or software action through the RST control bit in the       |
|                                       | Master Reset and ID register. All configuration registers are set to     |
|                                       | zero (0000h) by system reset.                                            |
| 2) Configure Local Bus Bridge Mode    | Please note that this register is not affected by the software-invoked   |
| Control (LBBMC) register              | system reset. It will be forced to all zeros only by the hardware reset. |
| 3) Configure PCI                      | This is achieved by asserting the PIDSEL signal.                         |
| 4) Disable Transmit & Receive DMA     | Make sure the DMA is off on both Transmit and Receive side               |
| for each channel                      | through the Channel Enable bit in the Transmit and Receive RAM.          |
| 5) Configure Receive DMA              | Program the Receive DMA Configuration RAM.                               |
| 6) Configure Receive FIFO             | Program the Receive FIFO Registers.                                      |
| 7) Configure Receive Layer 1          | Program the Receive Port Registers (RP[n]CR).                            |
| 8) Configure Transmit DMA             | Program the Transmit DMA Configuration RAM.                              |
| 9) Configure Transmit FIFO            | Program the Transmit FIFO Registers.                                     |
| 10) Configure Transmit Layer 2        | Program the Transmit HDLC Port Control Registers (TH[n]CR).              |
| 11) Configure Transmit Layer 1        | Program the Transmit Port Registers (TP[n]CR).                           |
| 12) Configure Receive Layer 2         | Program the Receive HDLC Port Control Registers (RH[n]CR).               |
| 13) Enable Receive DMA for each       | Set the Channel Enable bit in the Receive DMA Configuration RAM          |
| channel                               | for the channels will use.                                               |
| 14) Enable Transmit DMA for each      | Set the Channel Enable bit in the Transmit DMA Configuration             |
| channel                               | RAM for the channels will use.                                           |
| 15) Configure Interrupts              | Optional.                                                                |
| 16) Configure Master Control Register | Set the RDE and TDE control bits in the Master Configuration (MC)        |
|                                       | register.                                                                |

Note: It is recommended that a "Hardware Reset" be applied to the DS3131 upon power-up.

1 of 1 032602

<sup>\*</sup> Active-low signal.